## **비대면 회의 시스템 안내 (CISCO Webex 사용안내) (고객 및 외부인용)**

 $0<sup>0</sup>$ 

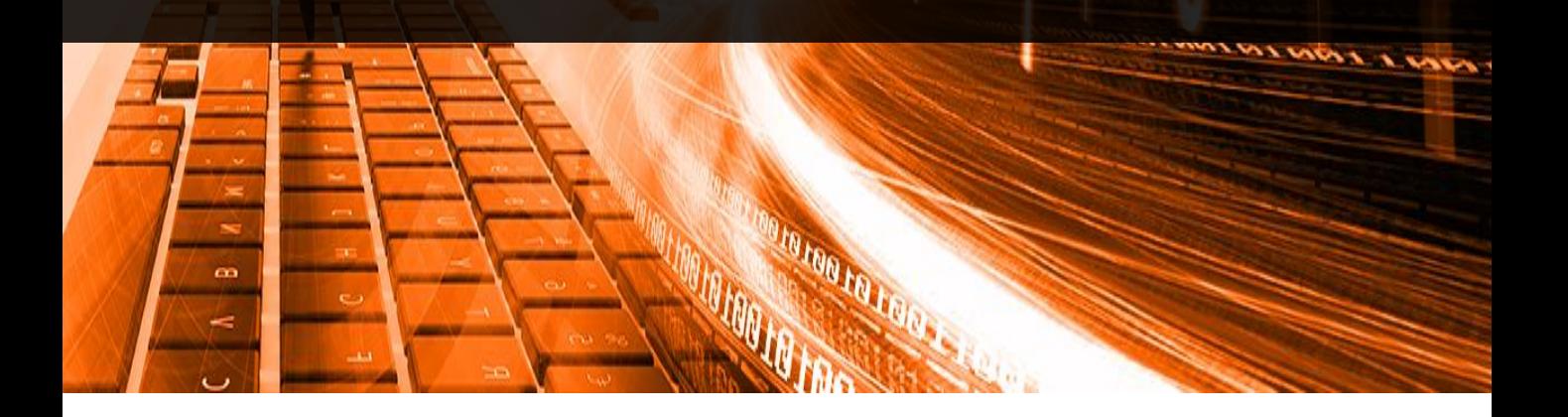

#### **2020. 08. 31**

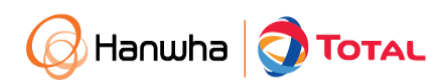

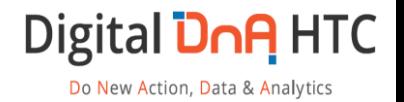

### **1. 화상회의(Webex) 준비하기**

화상회의 솔루션 다운로드

링크: <https://www.webex.com/ko/downloads.html>

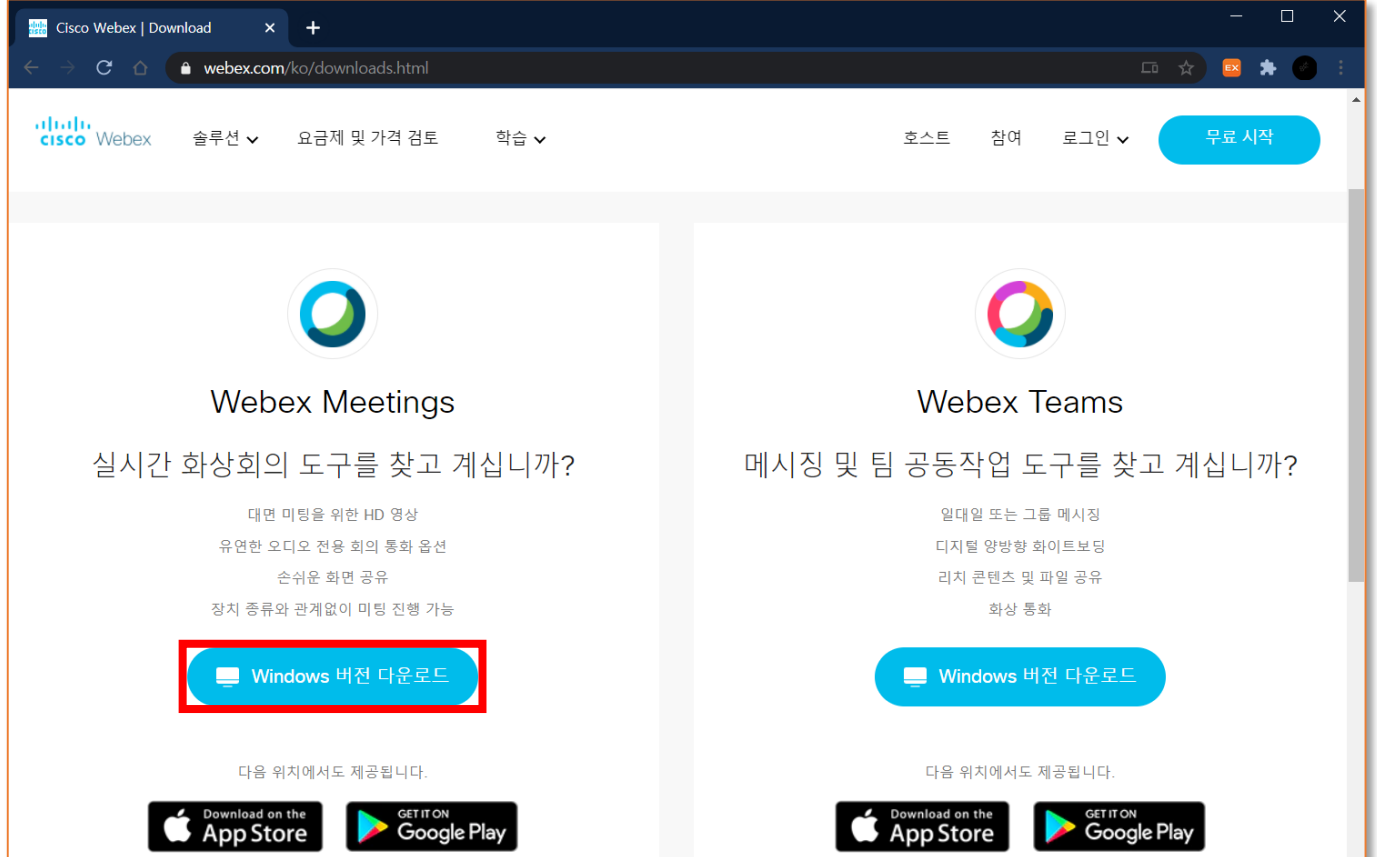

- Webex Meetings 다운로드 및 설치

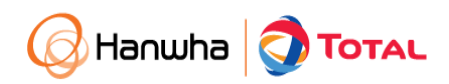

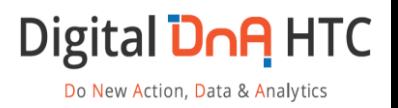

# **2. 미팅 참여하기**

Hanwha **Total** 

• 미팅 개설자로 부터 초대 될 경우 아래와 같이 메일을 받게 됨

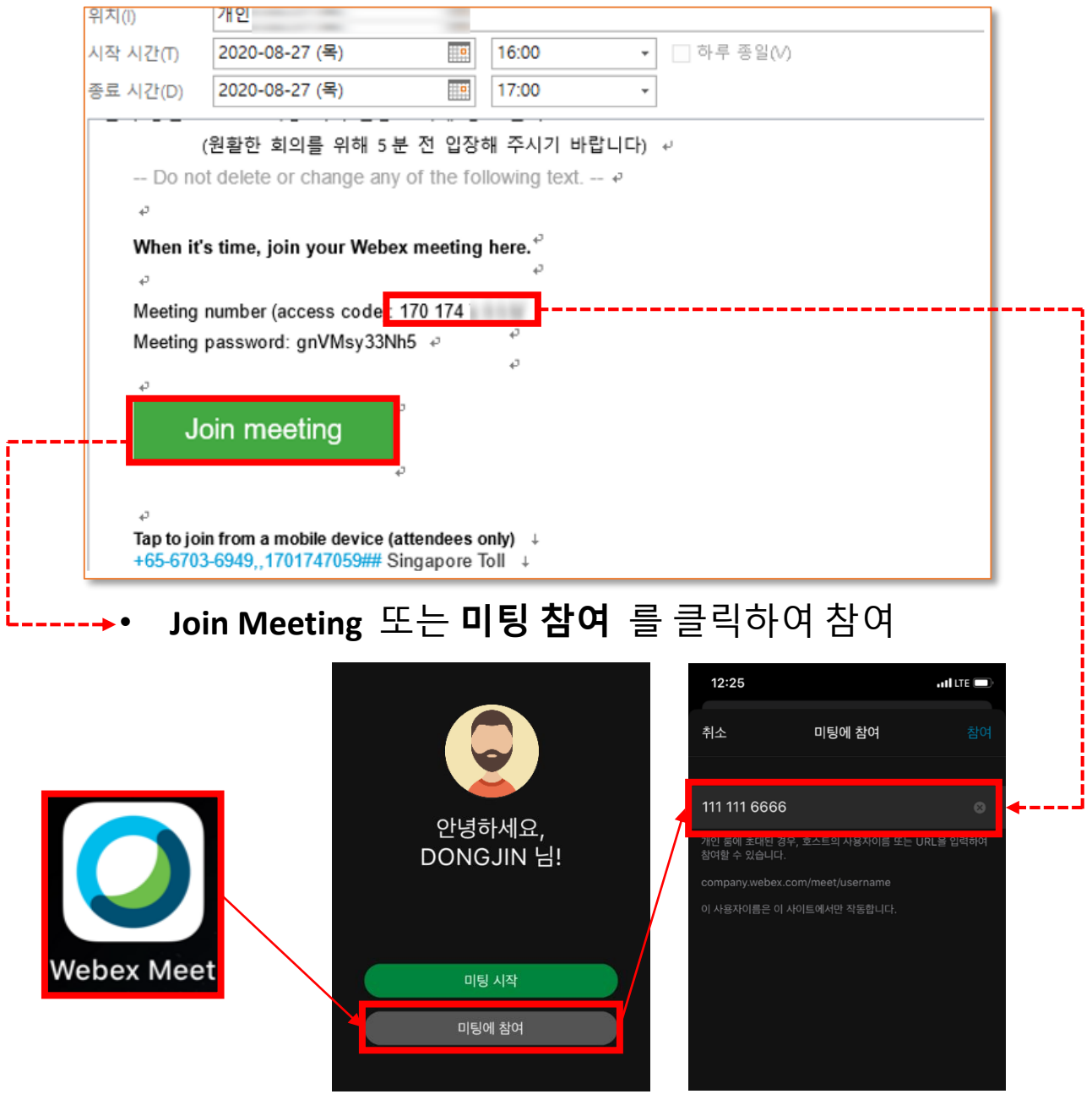

- Mobile 미팅 참여 시 Webex App 실행 후 초대 메일의 미팅번호 입력(10자리 숫자)
- **초대 인원은 별도 '로그인 필요 없으며', '손님으로 입장'하여 미팅에 참여 가능합니다.**

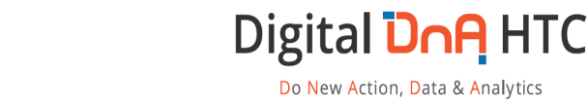

### **3. 미팅 중 참조 사항 (1/2)**

• 미팅 참여 중 마이크/스피커/카메라 작동 이상 시

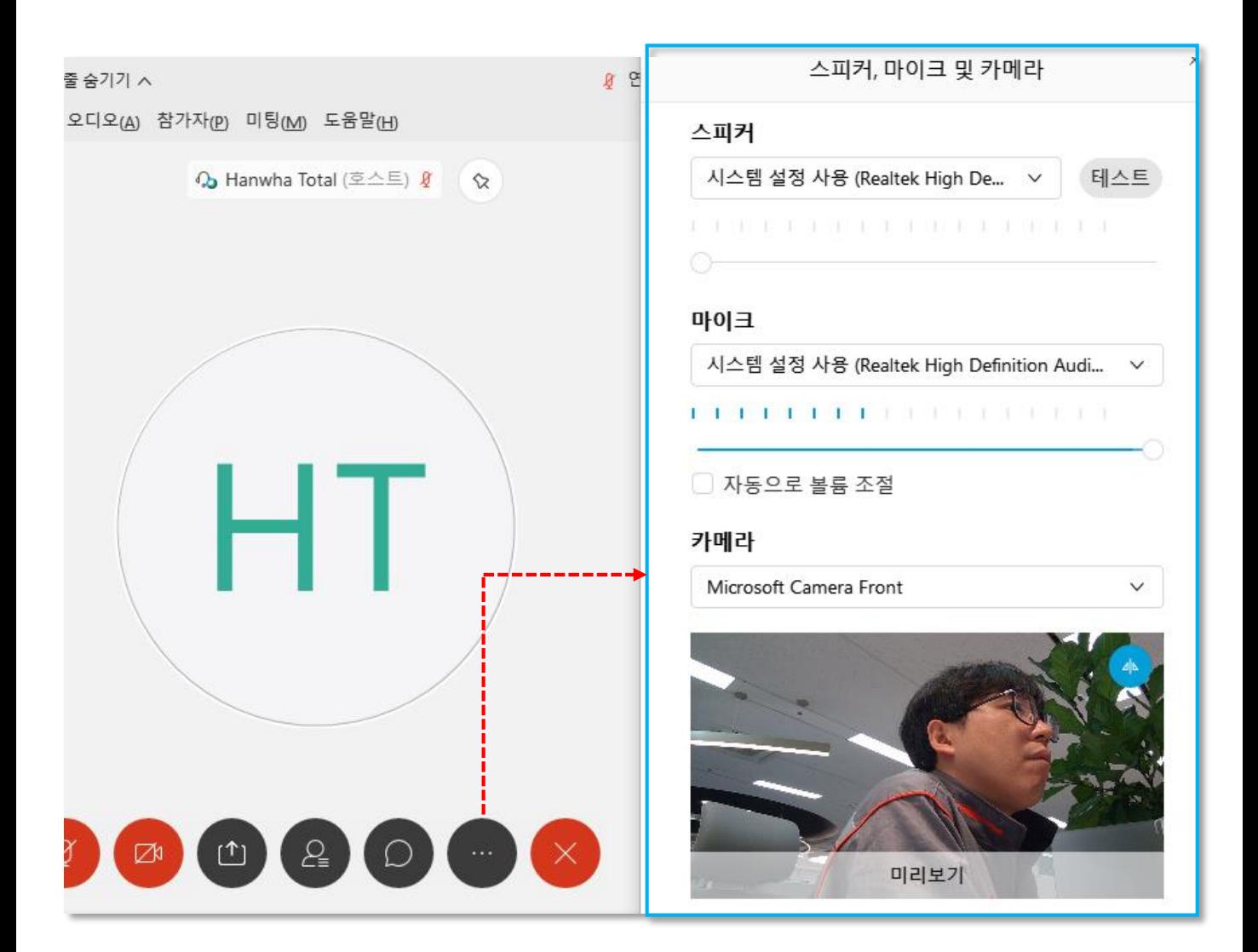

하단 메인 메뉴 중 '추가옵션' 클릭  $\rightarrow$  마이크/스피커/카메라 설정 각 장비 별 선택이 올바로 되어 있는지 확인

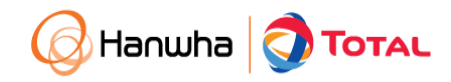

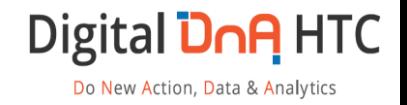

### **3. 미팅 중 참조 사항 (2/2)**

• 마이크 음소거 관련

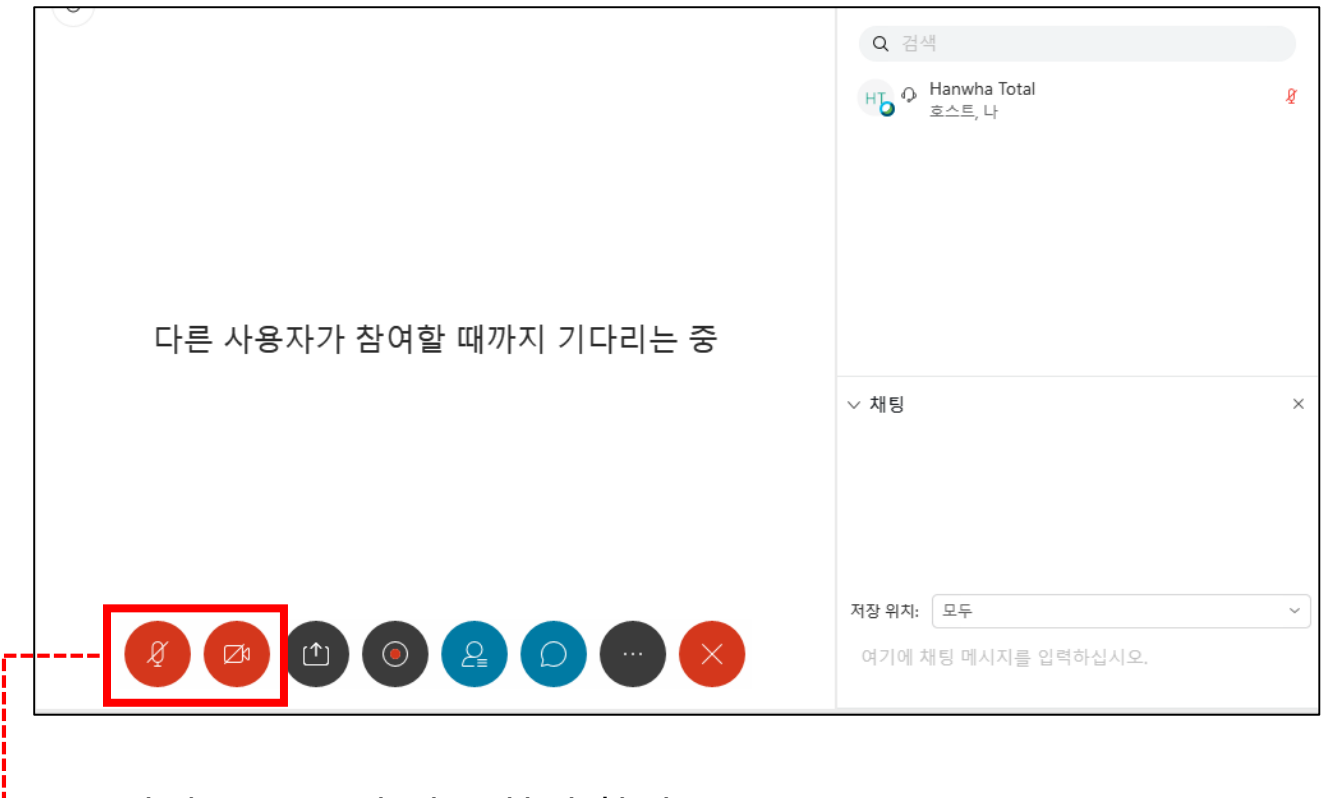

• 미팅 중 음소거 기능 항시 확인

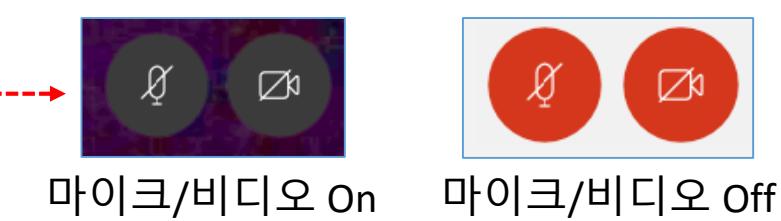

• 발언자 외 가급적 **마이크는 Off** 상태로 유지 바라며, 발언 시에만 On, **발언 마친 후 Off** 바랍니다.

⊘

- 참석 확인을 위해 가급적 **비디오는 상시 On** 바랍니다.
- 스페이스바를 누르고 있으면, 누른 상태에서 발언 가능 합니다.
- 하울링 현상 관련 주의사항
	- 한 공간 내 두 사람 이상 스피커 사용 시 하울링 발생
	- 이어폰 사용 또는 개별 공간에서 사용 바랍니다.

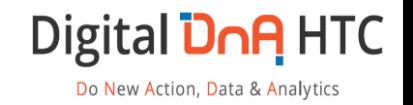

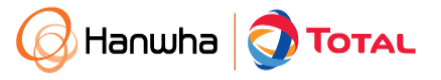